## **Date and Time Settings dialog**

The **Date and Time Settings** dialog is provided for defining a particular date and time. The dialog supports ISO8601, the International Standard for the representation of date and time.

The dialog can be used for elements or views that have date and time properties (e.g. Actual Project Milestone, Actual Enterprise Phase).

## To open the **Date and Time Settings** dialog

- 1. Open element's Specification window.
- 2. Select the **Date** property value cell and click . The **Date and Time Settings** dialog opens.

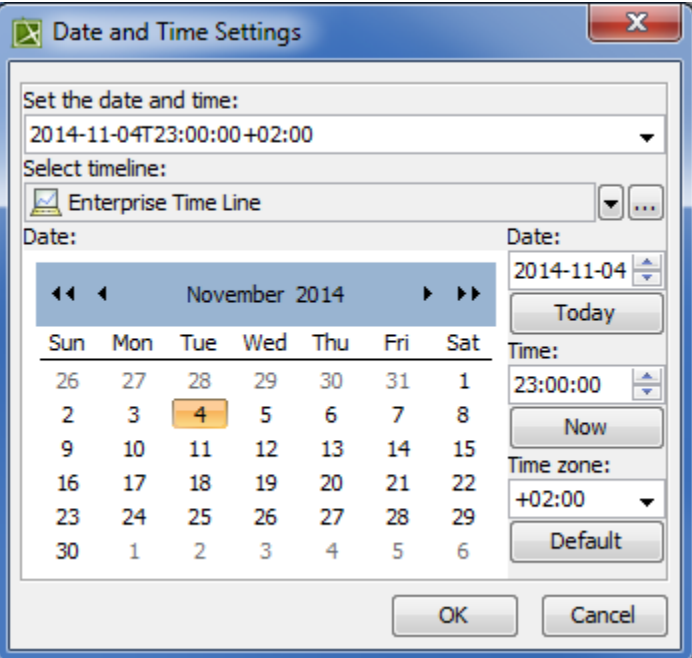

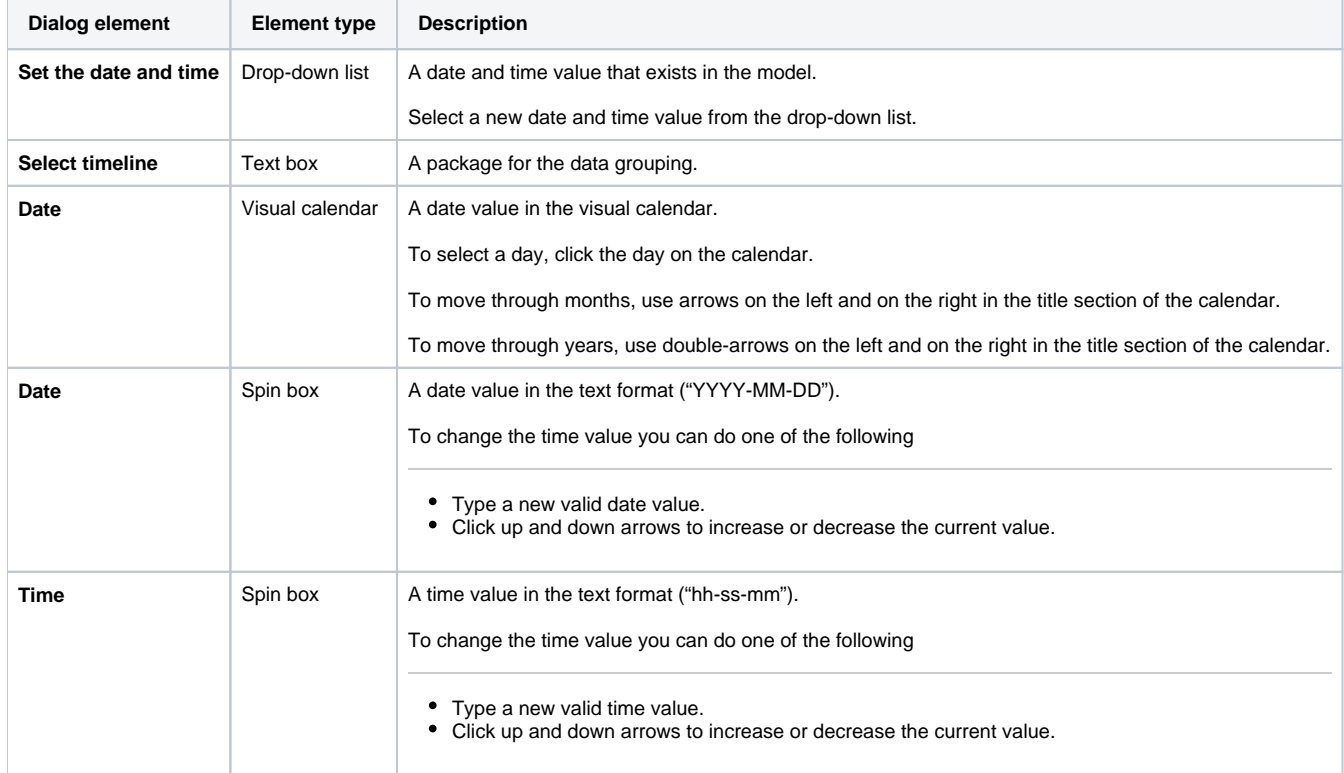

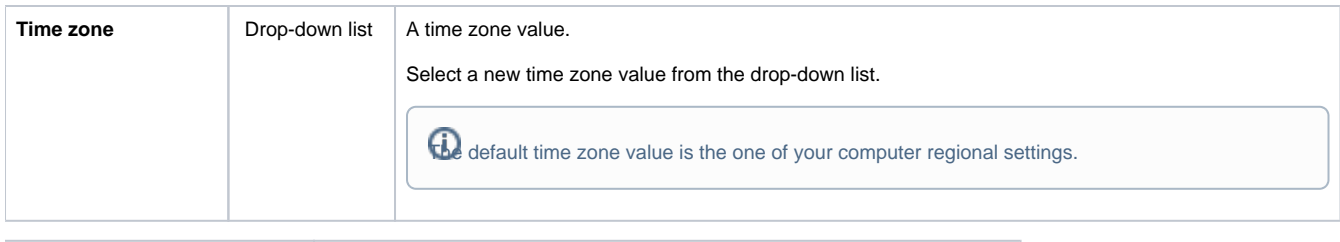

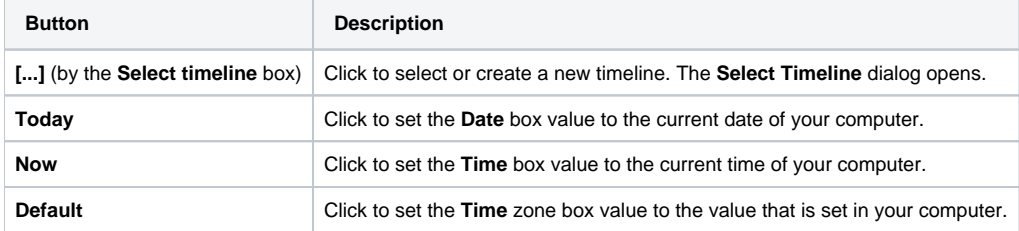

## **Related procedures**

- [Capability Provision Creation Wizard](https://docs.nomagic.com/display/UAFP190SP1/Capability+Provision+Creation+Wizard)
- [Deployment Milestones wizard](https://docs.nomagic.com/display/UAFP190SP1/Deployment+Milestones+wizard)